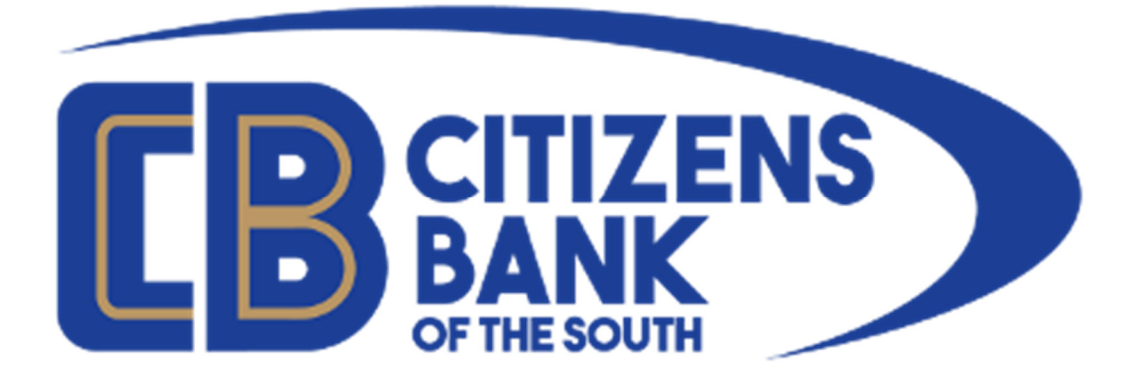

# **Text Banking Enrollment**

To enroll in Text Banking you must have a current login to Online Banking. If you do not have an active login to Online Banking, please contact a Customer Service Representative at 1-877-99-CBOTS.

To enroll in Text Banking, please log into Online Banking from the links provided on our website: https://www.cbots.com. Once logged in click on the Self Service menu and select User Information.

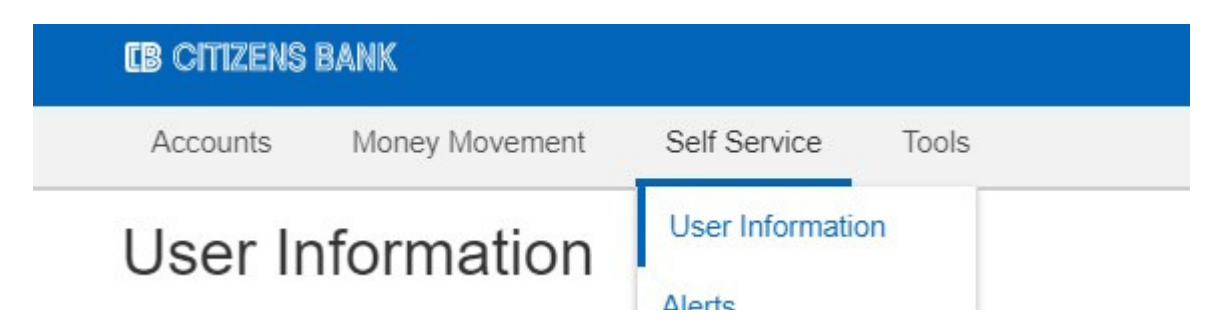

From the User Information screen, click on the Mobile Banking link.

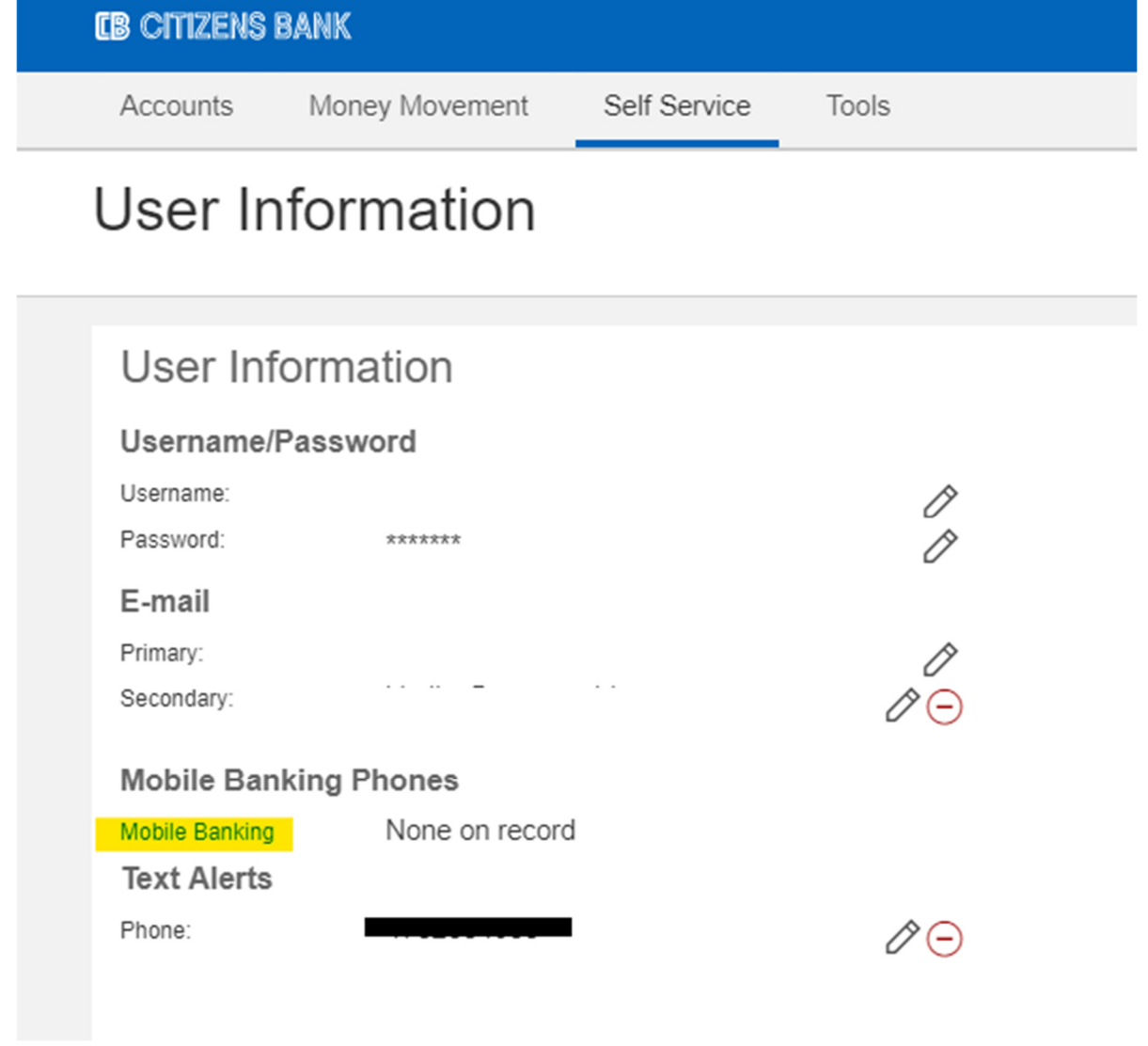

This page will show you your currently enrolled mobile devices. To enroll a new mobile devices, click on the ADD TEST BANKING button.

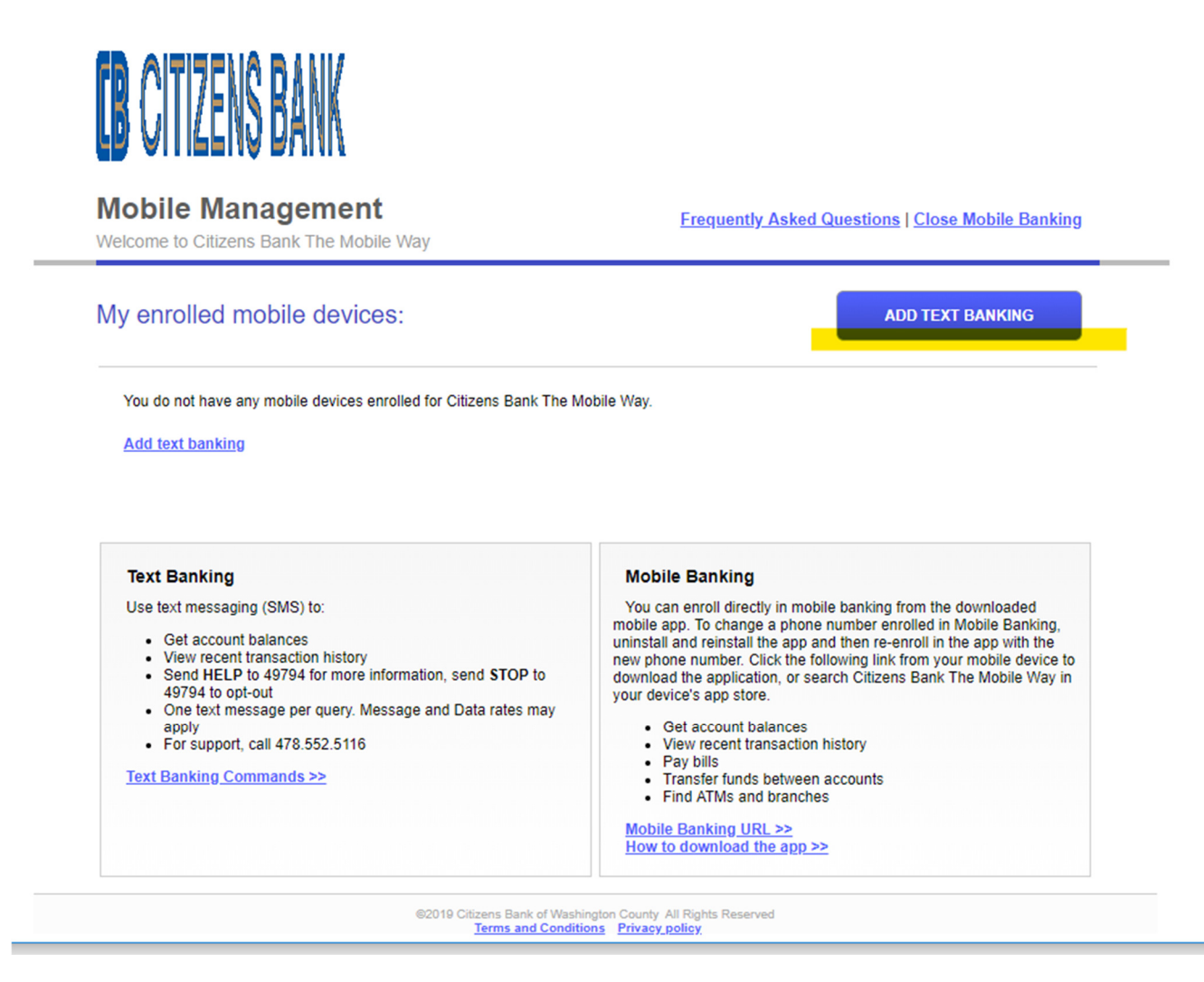

Select your Mofile Carrier from the drop down list and enter your mobile phone number. Once completed, click VIEW TERMS AND CONDITIONS TO PROCEED.

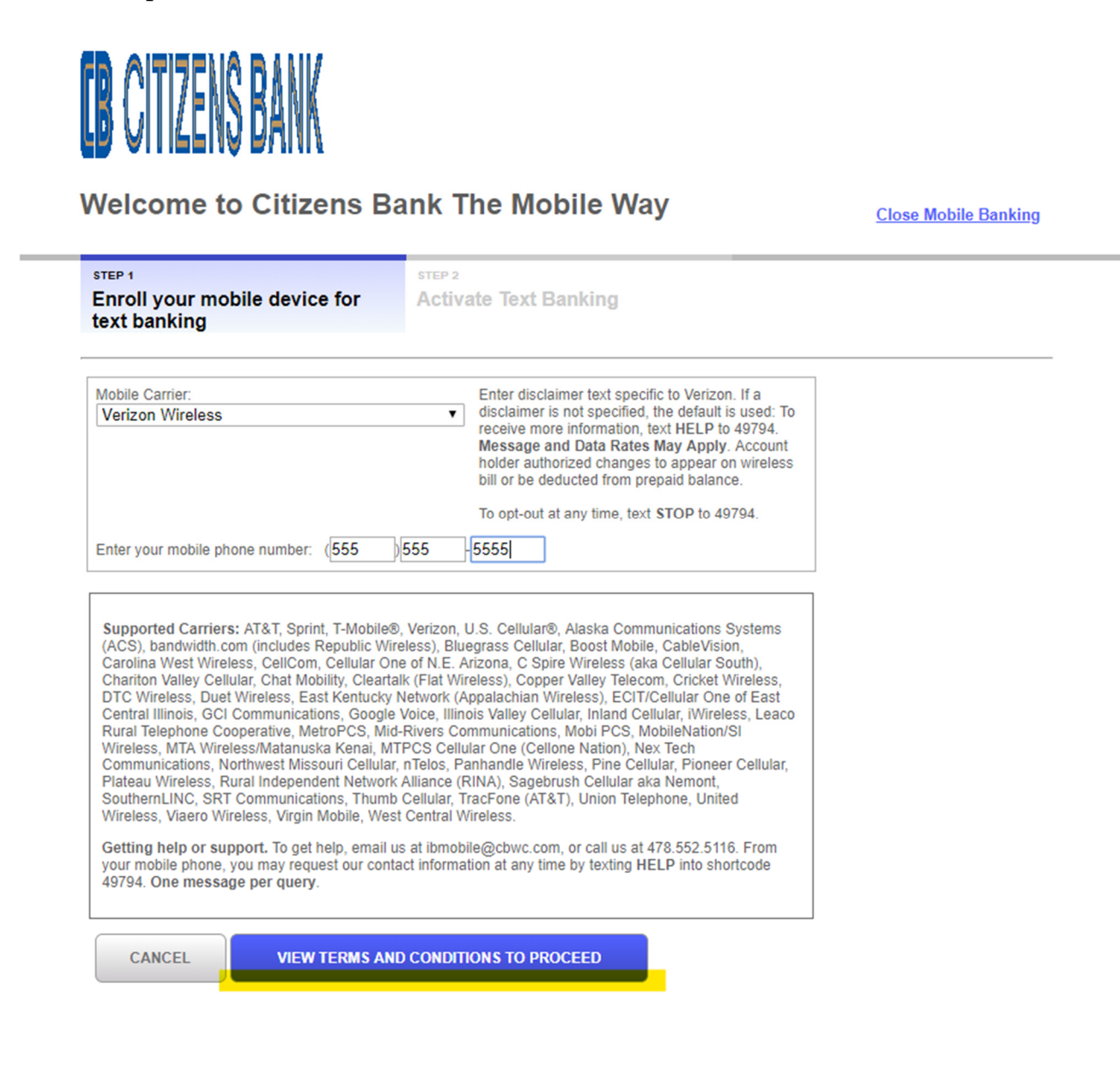

### The Terms and Conditions will present. Please click the select box to accept and then click ACCEPT.

any messages you seng (e.g., mopile telephone number, From Trield in text message, etc.)

**SECTION B** 

END USER LICENSE AGREEMENT TERMS FOR THE DOWNLOADABLE APP

To be Agreed to by End User Prior to Use of the Downloadable App

1. Ownership. You acknowledge and agree that a third party provider or licensor to your financial services provider ("Licensor") is the owner of all right, title and interest in and to the downloaded software to be used for access to Mobile Banking services from your financial services provider and the computer programs contained therein in machine readable object code form as well as any accompanying user documentation along with all subsequent copies, updates or versions<br>thereof which are made available to you (if any), regardless of th

2. License Subject to the terms and conditions of this Agreement, you are hereby granted a limited, nonexclusive license to use the Software in accordance with the terms of this Agreement. All rights not expressly granted to you by this Agreement are hereby reserved by the owner of the Software. Nothing in this license<br>will entitle you to receive hard-copy documentation, technica any time, for any reason or no reason. Upon termination, you agree to immediately destroy all copies of the Software in your possession or control.

3. Restrictions. You shall not: (i) modify, revise or create any derivative works of the Software; (ii) decompile, reverse engineer or otherwise attempt to derive the source code for the Software; (iii) redistribute, sell, rent, lease, sublicense, or otherwise transfer rights to the Software; or (iv) remove or alter any<br>proprietary notices, legends, symbols or labels in the Software

Disclaimer Warranty. THE SOFTWARE IS PROVIDED ON AN "AS IS" AND "AS AVAILABLE" BASIS WITHOUT WARRANTIES OF ANY KIND, EITHER EXPRESS OR IMPLIED, INCLUDING, BUT NOT LIMITED TO, THE IMPLIED WARRANTIES OF MERCHANTABILITY, FITNESS FOR A PARTICULAR PURPOSE AND NON\_INFRINGMENT. NO WARRANTY IS PROVIDED THAT THE SOFTWARE WILL BE FREE FROM DEFECTS OR VIRUSES OR THAT OPERATION OF THE SOFTWARE WILL BE UNINTERRUPTED, YOUR USE OF THE SOFTWARE AND ANY OTHER MATERIAL OR SERVICES DOWNLOADED OR MADE AVAILABLE TO YOU THROUGH THE SOFTWARE IS AT YOUR OWN DISCRETION AND RISK, AND YOU ARE SOLELY RESPONSIBLE FOR ANY DAMAGE RESULTING FROM THEIR USE.

5. Limitations of Warranty. TO THE MAXIMUM EXTENT PERMITTED BY APPLICABLE LAW, IN NO EVENT WILL LICENSOR, THE PROVIDER OF ANY FINANCIAL SERVICES AVAILABLE THROUGH OR RELATED TO THE SOFTWARE, ANY OF THEIR CONTRACTORS OR PROVIDERS OR ANY OF EACH OF THEIR AFFILIATES BE LIABLE FOR ANY DAMAGES ARISING OUT OF THE USE OR INABILITY TO USE THE SOFTWARE, INCLUDING BUT NOT LIMITED TO ANY GENERAL, SPECIAL, INCIDENTAL OR CONSEOUENTIAL DAMAGES, EVEN IF ADVISED OF THE POSSIBILITY THEREOF, AND REGARDLESS OF THE LEGAL OR EOUITABLE THEORY CONTRACT, TORT OR OTHERWISE) UPON WHICH ANY CLAIM IS BASED. IN ANY CASE, LIABILITY OF LICENSOR OR ANY OF THE OTHER PERSONS OR ENTITIES DESCRIBED IN THE PRECEDING SENTENCE ARISING OUT OF THE USE OR INABILITY TO USE THE SOFTWARE SHALL NOT EXCEED IN THE AGGREGATE THE LESSER OF \$10.00 OR THE SUM OF THE FEES PAID BY YOU FOR THIS LICENSE.

6. U.S. Government Restricted Rights. The Software is commercial computer software subject to RESTRICTED RIGHTS. In accordance with 48 CFR 12.212 or our continuum contract with a commercial communicum communicum contract and commercial communicum contraction), as applicable, the use duplication, and disclosure of the Software by the United States of America, its agencies or instrumentalities is subject to the restrictions set forth in this Agreement.

7. Miscellaneous. This Agreement constitutes the entire agreement between the parties concerning the subject matter hereof. This Agreement will be governed by and construed in accordance with the laws of the state of Florida excluding that body of laws pertaining to conflict of laws. If any provision of this Agreement is determined by a court of law to be illegal or unenforceable, such provision will be enforced to the maximum extent possible and the other provisions will is a court of the courts of Florida and the parties of the United States and the exclusive jurisdiction of the courts of Florida and the parties expressly<br>consent to jurisdiction and venue thereof and therein. The parties

8. Content and Services. Neither Licensor nor the provider of the wireless network is the provider of any financial services available through or related to the<br>Software, and neither Licensor nor the provider of the wirele the Software, is responsible for any of the materials, information, products or services made available to you via the Software.

I have read, understood and agreed on the Terms and Conditions of Use for Citizens Bank The Mobile Way and so signify by clicking "I accept the Terms and Conditions of Use" and proceeding to use the product.

#### I accept the Terms and Conditions of Use

#### **Privacy policy**

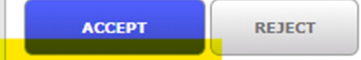

You will be returned to the screen showing your enrolled devices and the carrier. Ensure that Text Banking is checked and click CONTINUE.

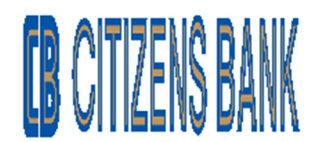

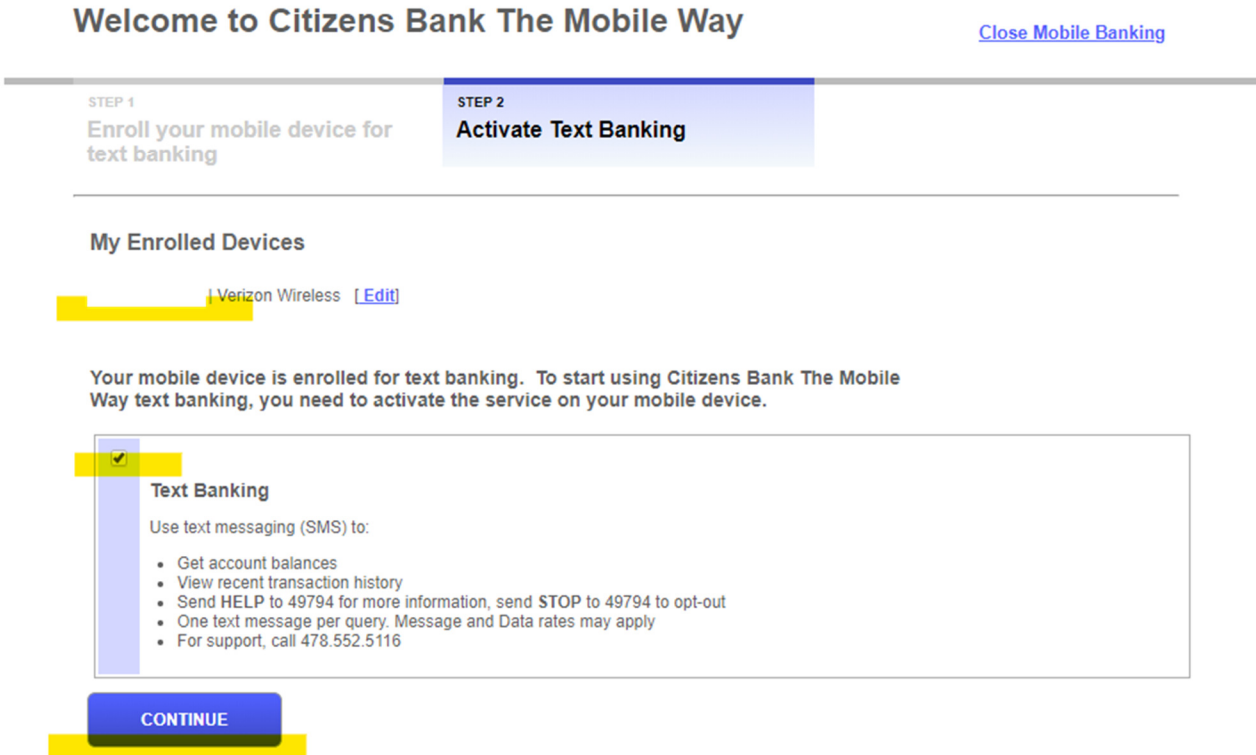

@2010 Citizane Rank of Wachington County All Righte Race

You will then be presented with a screen that contains a 6 digit activation code. You will also receive a text alert from short-code: 49794. You must send the 6 digit activation code as a reply to this text alert. This will complete the activation process.

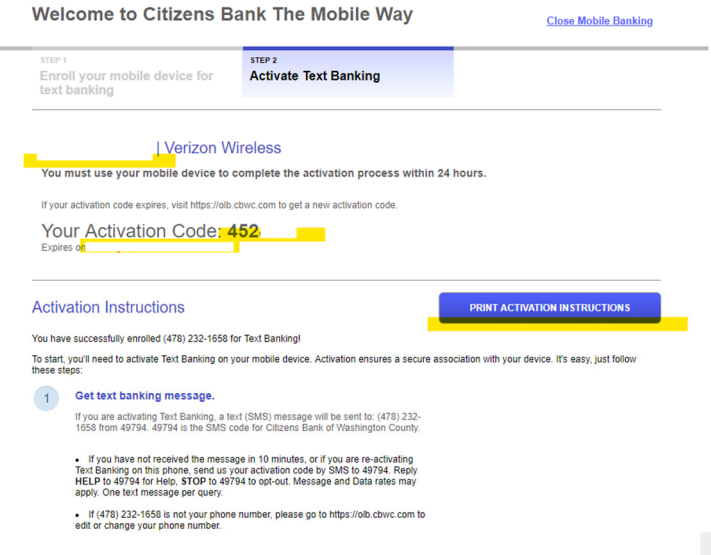

Your activation code will be different per enrollment.

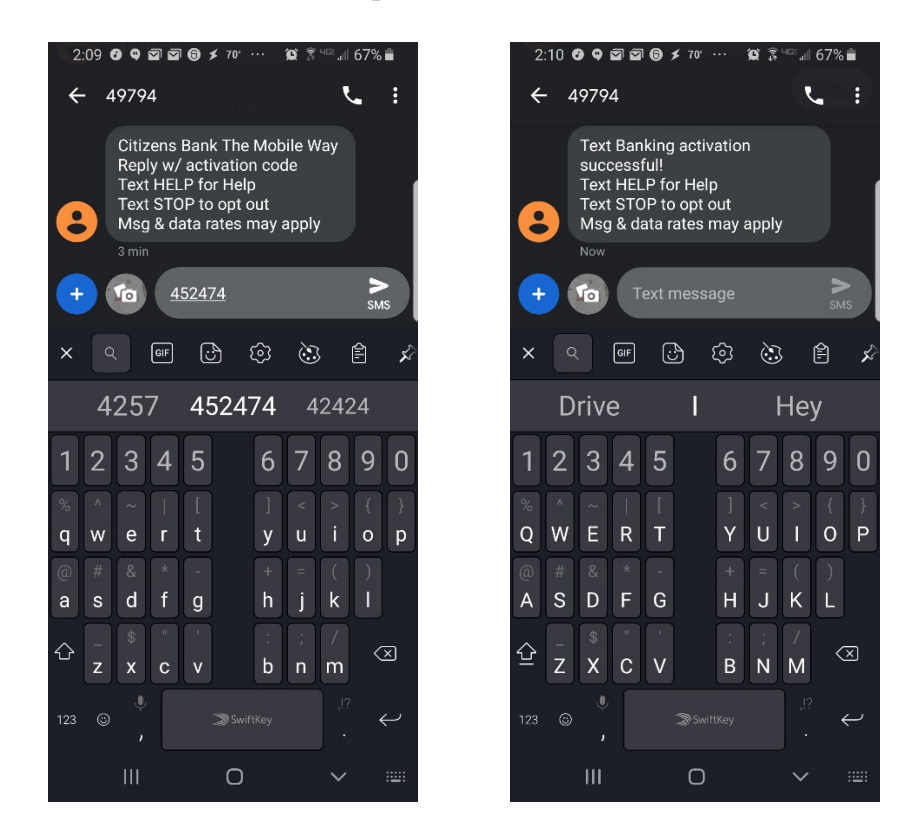

Once enrolled, your User Information will show your Mobile Banking phone number in the following location.

# **User Information**

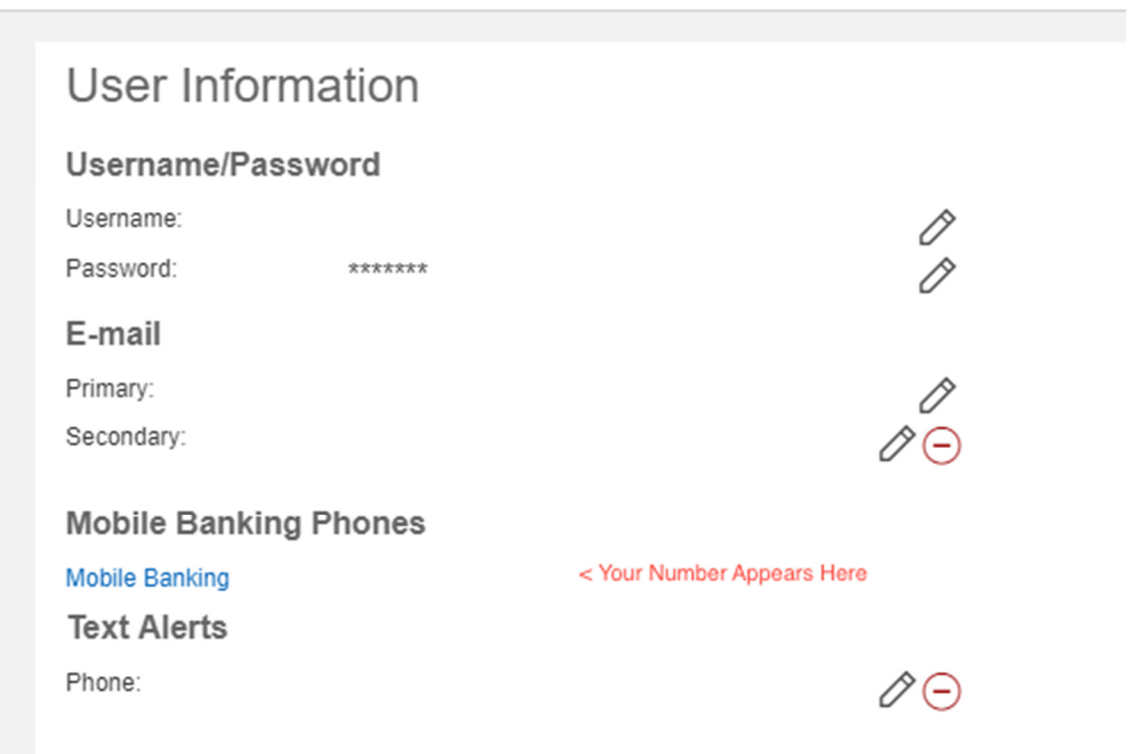

# **Useful Information Text Banking Commands**

## **FUNCTION COMMAND DESCRIPTION**

Balance B Summary of available balances for all accounts History H Summary of recent transactions per account Command C List of available Text Banking commands Help HE Help content for Text Banking Login L Receive a URL for the Citizens Bank of Washington County Mobile Browser website Stop S De-activate all Citizens Bank of Washington County text services **Text Banking Shortcuts** 

Shortcuts help you access specific account balance or transactions quickly by telling us both the

command and account number at the same time.

**B #** Receive the balance of a specific account using the account number assigned by Text Banking. An example shortcut command is B 1 or BAL 1.

**H #** Receive the transaction history of a specific account using the account number assigned by Text Banking. An example for this shortcut command is H 1 or HIST 1.